# Problem des Monats · Januar 2023

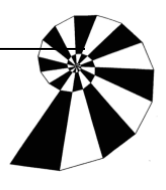

#### Aufgabenkarten hinter den QR- Codes

1) Zufallsexperiment: Eine Münze wird so lange geworfen und die Ergebnisse notiert, bis zweimal Kopf geworfen wurde.

Frage: Wird häufiger "Kopf" als "Zahl" geworfen?

2) Zufallsexperiment: Ein Laplacehexaeder (fairer sechsseitiger Würfel) wird dreimal geworfen.

Frage: Werden die Zahlen dabei jedes Mal echt größer?

- 3) Zufallsexperiment: Fülle einen Beutel mit sieben blauen und drei roten Kugeln. Ziehe drei Kugeln aus dem Beutel, ohne sie zurückzulegen. Frage: Wird es mehr als zwei blaue Kugeln geben?
- 4) Zufallsexperiment: Ein Laplacehexaeder (fairer sechsseitiger Würfel) wird dreimal geworfen.

Frage: Wird die Augensumme kleiner als 10 sein?

5) Zufallsexperiment: Ein Laplacehexaeder (fairer sechsseitiger Würfel) wird zweimal geworfen.

Frage: Wird die Differenz genau 1 sein?

- 6) Zufallsexperiment: Eine Münze wird viermal geworfen und die Ergebnisse notiert. Frage: Wird "Kopf" genau zweimal geworfen?
- 7) Zufallsexperiment: Ein Laplacehexaeder (fairer sechsseitiger Würfel) wird fünfmal geworfen.

Frage: Wird mindestens einmal eine 3 geworfen?

8) Zufallsexperiment: Ein Laplacehexaeder (fairer sechsseitiger Würfel) wird siebenmal geworfen.

Frage: Wird mindestens eine Zahl zweimal direkt aufeinander kommen?

- 9) Zufallsexperiment: Ein Tetraeder (vierseitiger Würfel) wird zwanzigmal geworfen. Frage: Wird die Zahl zwei mindestens fünfmal auftreten?
- 10) Zufallsexperiment: Wirf zuerst einen 6-seitigen Würfel drei Mal und anschließend einen 10-seitigen Würfel einmal.

Frage: Wird die Augenzahl des ersten Wurfs größer sein als die kleinste gewürfelte Augenzahl in den letzten drei Würfen?

- 11) Zufallsexperiment: Ein Laplace-Ikosaeder (fairer 20er Würfel) wird viermal geworfen. Notiere die größte und die kleinste geworfene Augenzahl, die bei den Würfen erscheint. Frage: Wird die Differenz zwischen beiden echt größer als 8 sein?
- 12) Zufallsexperiment: Ein Laplace-Ikosaeder (fairer 20er Würfel) wird viermal geworfen. Notiere die größte und die kleinste geworfene Augenzahl, die bei den Würfen erscheint. Frage: Wird die Summe größer als 20 sein?

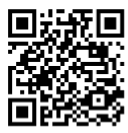

Dieses PdM basiert auf einer Fortbildung von Nils Buchholtz und Helmer Aslaksen bei der MNU-Tagung 2022 und dem Gesellschaftsspiel "Borel". Vielen Dank für die tollen Ideen!

#### Lösungshinweise

Hinweise zur Vorbereitung: Das Spielmaterial im Anhang ist für 5 Spieler/ Spielgruppen passend und muss noch ausgeschnitten werden. Außerdem werden Münzen, 6-seitige und 10-seitige Würfel benötigt. Die Aufgabenkarten müssen abgescannt oder heruntergeladen und ausgedruckt werden.

### Überlegung zum Aufgabenkartenbeispiel

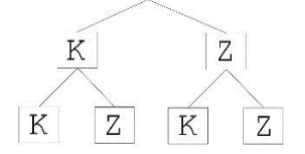

Die einzige Möglichkeit, dass ZZ zuerst kommt, ist in den ersten beiden Würfen, also ist die Wahrscheinlichkeit für  $P(KZ) = P("Ja") = \frac{3}{4}.$ 

### Überlegungen zu den weiteren Aufgabenkarten hinter den QR-Codes:

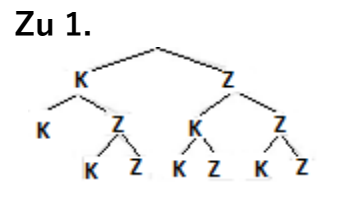

In den ersten beiden Würfen gewinnt man mit 25 % (KK) bzw. verliert mit 25 % (ZZ). Wirft man KZ bzw. ZK (je 25 %) gewinnt man danach jeweils mit 50 %. Also gilt  $P("Ja") = \frac{1}{2}$ .

# Zu 2.

Es gibt 20 streng aufsteigende folgende 3er Tupel:  $\begin{pmatrix} 1 \\ 2 \\ 2 \end{pmatrix}; \begin{pmatrix} 1 \\ 2 \\ 1 \end{pmatrix}; \begin{pmatrix} 1 \\ 2 \\ 2 \end{pmatrix}; \begin{pmatrix} 1 \\ 2 \\ 2 \end{pmatrix}; \begin{pmatrix} 1 \\ 3 \\ 4 \end{pmatrix}; \begin{pmatrix} 1 \\ 3 \\ 5 \end{pmatrix}; \begin{pmatrix} 1 \\ 4 \\ 5 \end{pmatrix}; \begin{pmatrix} 1 \\ 4 \\ 2 \end{pmatrix}; \begin{pmatrix} 1 \\ 5 \\ 6 \end{pmatrix}; \begin{pmatrix} 2 \\ 3 \\ 1 \end{pmatrix}; \begin{pmatrix} 2 \\ 3 \\ 5 \end{pmatrix};$ 

Also 
$$
P("Ja") = \frac{20}{6^3} = \frac{20}{216} \approx 0.09.
$$

### Zu 3.

Die Wahrscheinlichkeit für drei blaue Kugeln beträgt ca. 29 %, denn  $P("Ja") = \frac{7}{10} \cdot \frac{6}{9} \cdot \frac{5}{8} = \frac{7}{24} \approx 0.29$ 

# Zu 4.

Der Erwartungswert liegt bei 10,5=3.3,5; also ist es etwas wahrscheinlicher, dass die Aussage falsch als wahr ist.

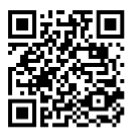

Anja Kühnemund, Petra Presun, · mathezirkel.hamburg@gmail.com http://bildungsserver.hamburg.de/00-schuelerzirkel-mathe

Ab der 5. Aufgabenkarte bietet das Spiel bei einigen Aufgabenkarten die Möglichkeit in Simulationen und Programmierungen zum Auszählen der Möglichkeiten mit Excel, Geogebra, Scratch und/oder Python einzusteigen. Anleitungen zur Erstellung von Simulationen und mögliche Programmierungen finden sich hinter den OR-Codes, die sich bei den entsprechenden Lösungshinweisen zu den Aufgabenkarten finden. Für die Python- und Scratch-Programmierungen müssen die entsprechenden Anwendungen Python (www.python.org) und Scratch (https://scratch.mit.edu) zum Öffnen installiert werden.

# Zu 5. per Simulation

Anleitungen für MS-Excel:

- Mit dem Befehl "=Zufallszahl()" wird bei jeder Eingabe eine Zufallszahl zwischen 0 und 1 generiert.
- Mit der folgenden Anweisung können Sie eine reelle Zufallszahl generieren, die zwischen a und b liegt:  $=ZUFALLSZAHL()*(b-a)+a$
- Mit dem Befehl "=Aufrunden([Zelle];[Anzahl Stellen])" oder "=Ganzzahl()" kann man natürliche Zahlen erzeugen.
- Mit "=ABS()" kann man den Betrag einer Zahl ausgeben lassen.
- Mit dem Befehl "=ZählenWenn([Zellbereich];[Bedingung])" wird die Anzahl an Zellen gezählt, die der
- Bedingung genügen, z.B. "=ZÄHLENWENN(G\$2:G\$501;"=0")"
- Wählt man einen Bereich aus, kann man unter dem Reiter "Einfügen" ein passendes Diagramm

erstellen lassen.

# Ausführliche Anleitung für Excel mit Bildern:

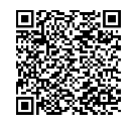

# Anleitungen für Geogebra:

- Unter Ansicht im Menu (drei Stiche) "Tabelle auswählen".
- Mit dem Befehl "=random()" wird eine Zufallszahl zwischen 0 und 1 generiert.
- Mit dem Befehl "=cell([Zelle])" wird auf die nächste ganze Zahl aufgerundet.
- Mit dem Befehl "=ZählenWenn([Bedingung],[Zellenbereich])" kann man die Häufigkeiten auszählen

 $(Beispiel: = ZählenWenn(x == H2, $G$2: $G$201))$ 

- Wählt man in der Tabelle einen Bereich aus, kann man mit einem Rechtsklick eine Liste erzeugen.

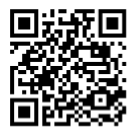

- Mit dem Befehl "Säulendiagramm([Anfangswert], [Endwert], [Liste])" wird dann im Grafikfenster ein Säulendiagramm erzeugt.

# Zu 6.

Mit der Binomialverteilung ergibt sich  $P("Ja") = \binom{4}{2} \cdot \left(\frac{1}{2}\right)^2 \cdot \left(\frac{1}{2}\right)^2 = \frac{4 \cdot 3}{2} \cdot \left(\frac{1}{4}\right)^2 = \frac{4 \cdot 3}{2 \cdot 4 \cdot 4}$  $=\frac{3}{8}$  = 37,5 %.

# Zu 7.

P("mindestens eine 3") = 1 - P("keine 3") =  $1 - (\frac{5}{6})^5 \approx 0.6$ 

# Zu 8.

P("eine Zahl zweimal hintereinander") =  $1 - P$ ("immer eine andere Zahl als davor")  $= 1 - \left(\frac{5}{6}\right)^6 \approx 0.67$ 

### Zu 9.

Der Erwartungswert für zwei liegt bei genau 5 Treffern, denn  $20 \cdot 0.25 = 5$ ; die Wahrscheinlichkeit für mindestens fünf Treffer ist ca. 58,52 %, denn  $P(X \ge 5)$  =  $\sum_{i=5}^{20} {20 \choose 5} \cdot 0.25^{i} \cdot 0.75^{20-i} \approx 0.5852 = P("Ja")$ 

### Zu 10.

Das Ergebnis ist über eine grobe Abschätzung ermittelbar. Ist die Augenzahl beim ersten Wurf eine 1, so hat der Spieler automatisch verloren, wirft er eine 2, so gewinnt er nur, wenn unter den drei folgenden Würfen eine 1 auftritt usw.

Per Auszählung mit Hilfe von Excel ergibt sich eine Wahrscheinlichkeit von  $P("Ja") =$  $\frac{1355}{2160} \approx 62,7\%$ 

Excel-Simulation zum Zählen der Möglichkeiten:

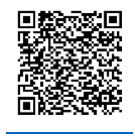

# Zu 11.

Die maximale Differenz zwischen beiden Würfen ist 19 und im Falle von vier gleichen Augenzahlen Null. Die Wahrscheinlichkeit für eine Differenz, die echt größer als 8 ist, ist mit Excel bzw. Programmierung auszählbar: bei dreimaligem Werfen  $P("Ja") =$ 61 % und bei viermaligem Werfen:  $P("Ja") = \frac{126324}{160,000} \approx 79\%$ 

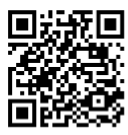

Excel-Simulation zum Zählen der Möglichkeiten:

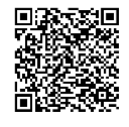

Python-Code 1 zur Aufgabe (Simulation iterativ 2er Potenzen):

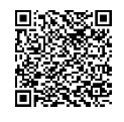

Python-Code 2 zur Aufgabe (maximale Differenz größer als 8):

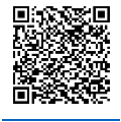

#### Scratch-Code zur Aufgabe:

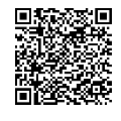

**Zu 12.** Mit Scratch ausgezählt:  $P("Ja") = \frac{87\,990}{160\,000} \approx 55\%$ 

Scratch-Code zur Aufgabe:

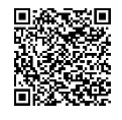

Python-Code 1 zur Aufgabe (Simulation iterativ 2er Potenzen):

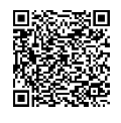

Python-Code 2 zur Aufgabe (maximale Summe größer als 20):

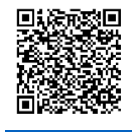

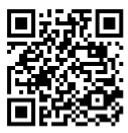

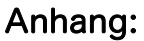

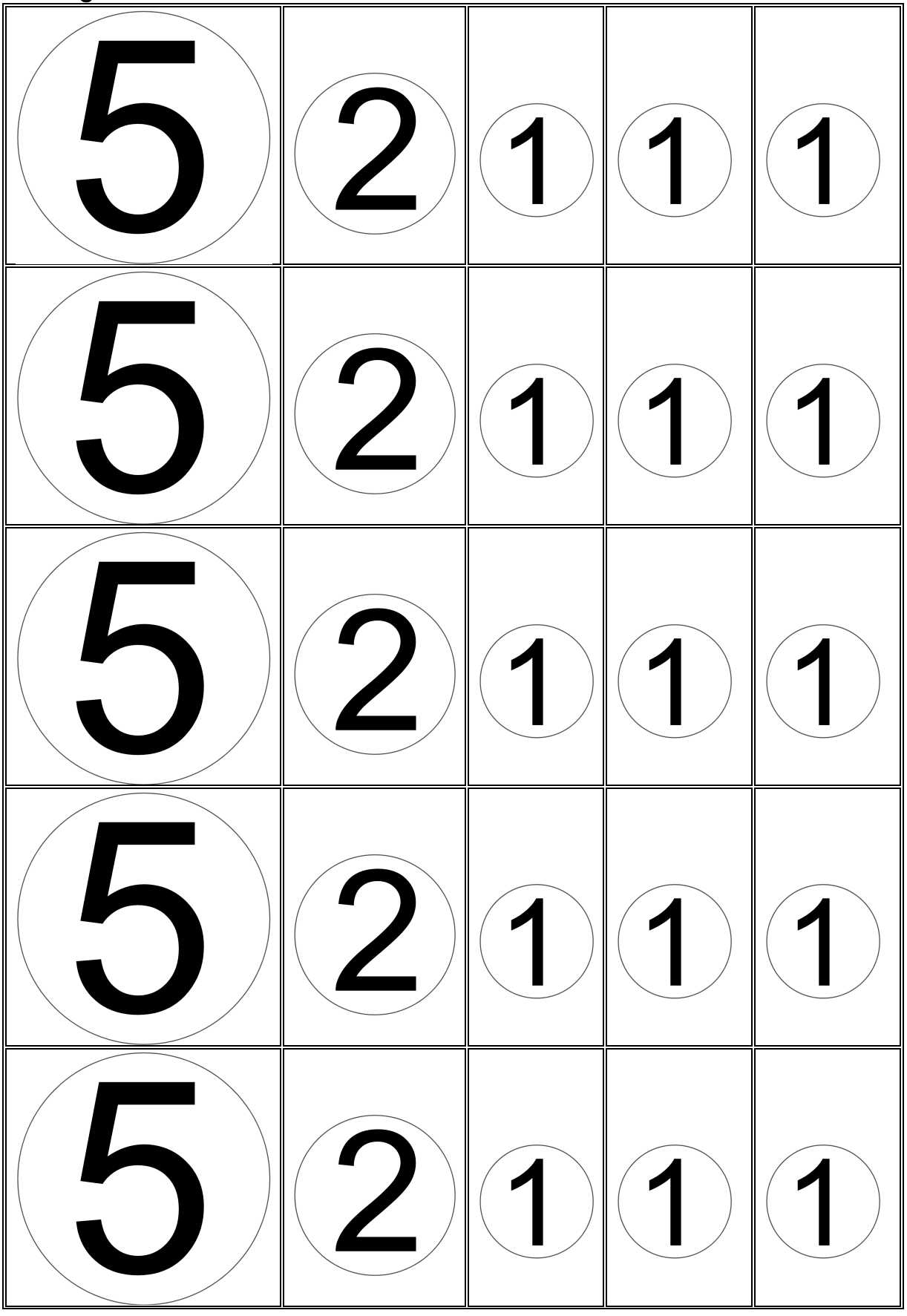

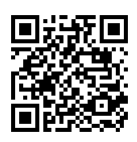

Anja Kühnemund, Petra Presun, ・ mathezirkel.hamburg@gmail.com http://bildungsserver.hamburg.de/00-schuelerzirkel-mathe

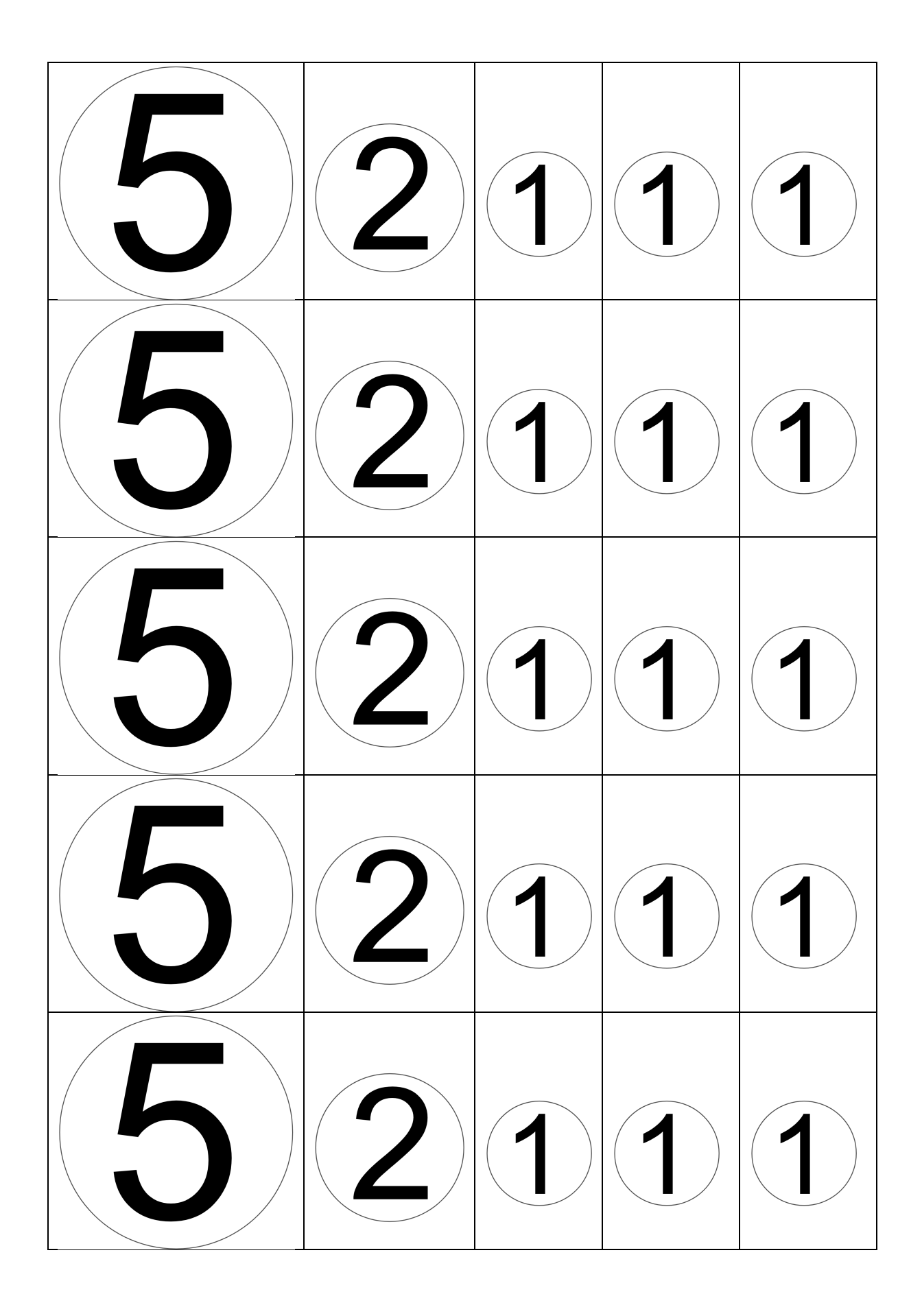

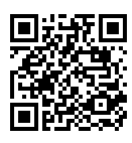

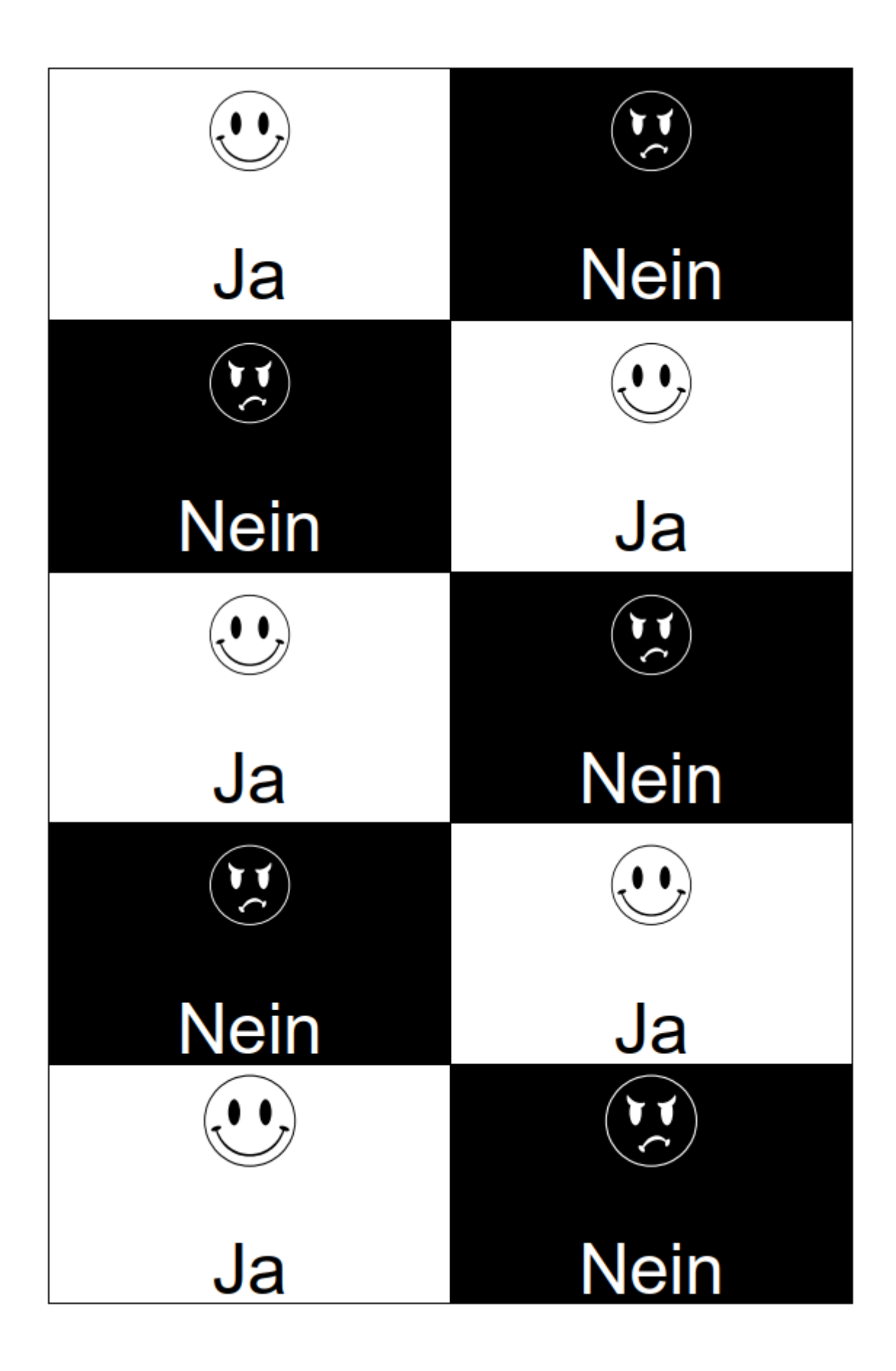

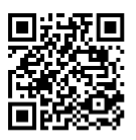

Anja Kühnemund, Petra Presun, · mathezirkel.hamburg@gmail.com http://bildungsserver.hamburg.de/00-schuelerzirkel-mathe

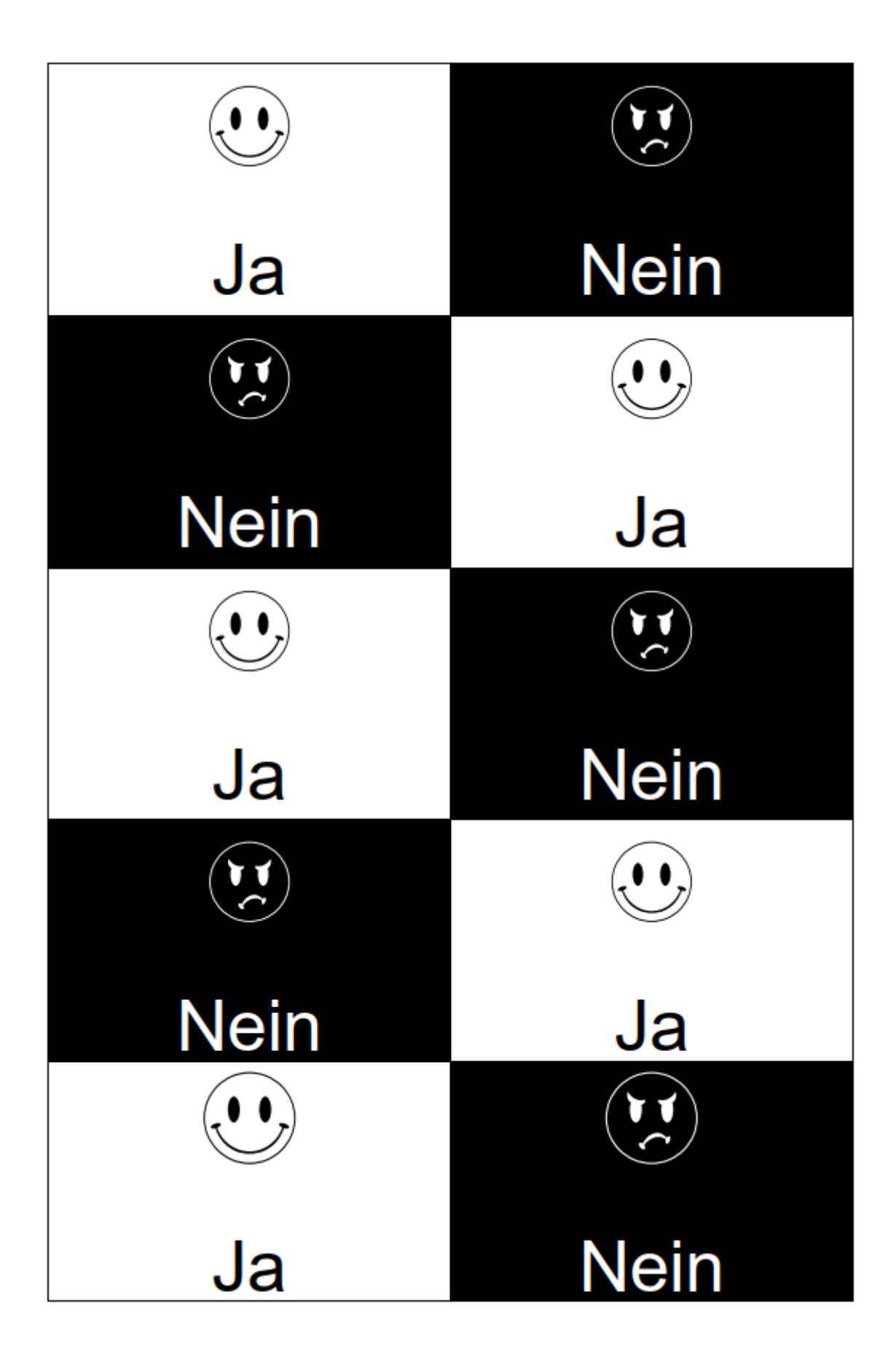

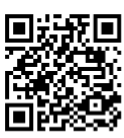

Anja Kühnemund, Petra Presun, · mathezirkel.hamburg@gmail.com http://bildungsserver.hamburg.de/00-schuelerzirkel-mathe